## Tėvų registracija

## www.tamo.lt pasirenkame Prisijungti -> Registruokis -> Kursiu paskyrą -> Tėvų.

Registruojantis reikia įvesti tėvų raktą ir jį patikrinti, vardą, pavardę, sugalvoti naudotojo vardą (jis turi būti unikalus ir dar nenaudojamas kito naudotojo), galiojantį el. pašto adresą ir slaptažodį.

SVARBU: registracijos metu, įvedus duomenis ir paspaudus mygtuką registruokis, sistema išsiunčia įvestu el. pašto adresu paskyros patvirtinimo laišką, kurioje yra aktyvi nuoroda. Tik ją paspaudus, paskyra tampa susieta su el. paštu.

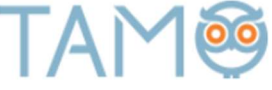

## **REGISTRACIJA**

1. Kokią paskyrą kursite?

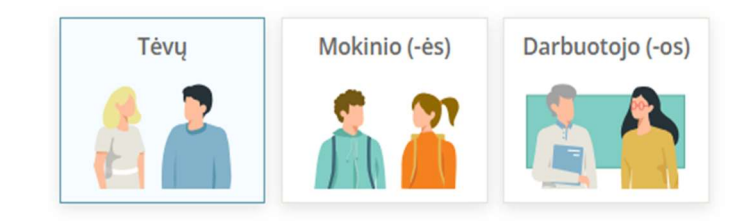

2. Jveskite savo tėvų raktą, kurį gavote mokykloje. Atpažinti tėvų raktą padės viduryje esanti raidė "T". Pavyzdys: vardpavaTxxxxxxxxxx

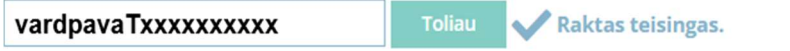

3. Užpildykite likusius duomenis ir spauskite "Registruotis".

Registracija atliekama TIK VIENA KARTĄ, toliau į sistemą jungiamasi registracijos metu sugalvotais prisijungimo duomenimis.

Visi registracijos laukai yra privalomi, todėl turite teisingai juos užpildyti.

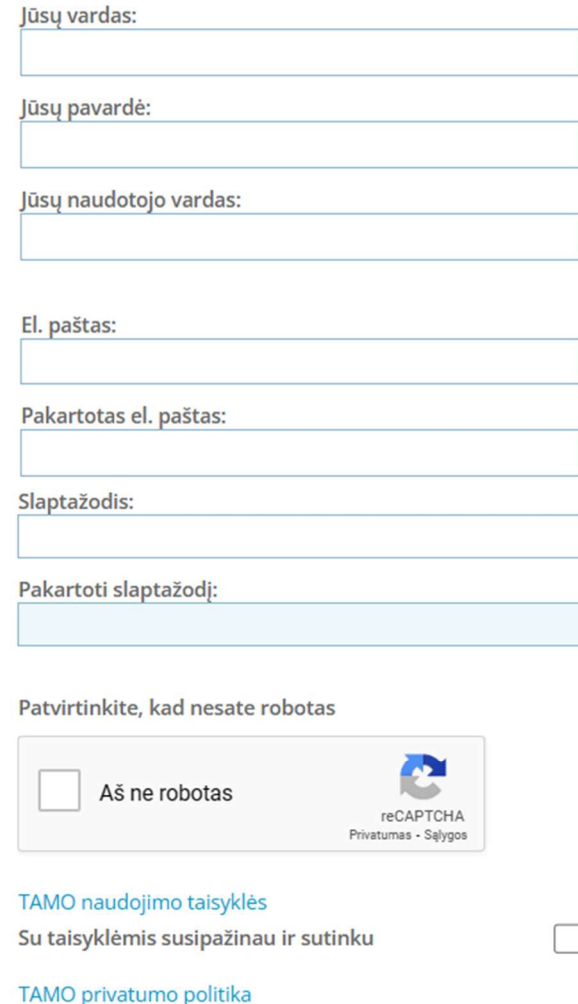

Su privatumo politika susipažinau ir sutinku